Cree 7.0 造型设计实例教程

 $(2)$  expected the contraction of  $\mathcal{A}$  and  $\mathcal{A}$  are  $\mathcal{A}$  and  $\mathcal{A}$  are  $\mathcal{A}$  and  $\mathcal{A}$  are  $\mathcal{A}$  and  $\mathcal{A}$  are  $\mathcal{A}$  and  $\mathcal{A}$  are  $\mathcal{A}$  and  $\mathcal{A}$  are  $\mathcal{A}$  and  $\mathcal{A}$  are  $\mathcal{$ 

 $(3)$   $\frac{1}{2}$   $\frac{1}{2}$   $\frac{1$ 

 $\frac{1}{2}$ 

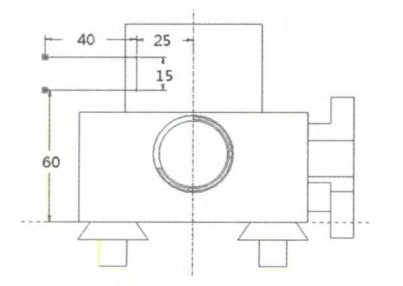

图 3-20 绘制一个截面与一条基准中心线

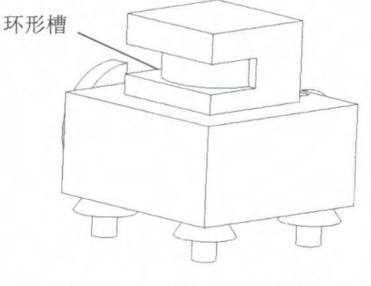

图 3-21 创建环形槽特征

6. 耳特征 耳特征

(1) 单击 五按钮,在 菜单管理器 中依次选取"可变"和"完成"选项,选取 件前方的使面作为草绘平面,单击"确定"按钮 选取"顶部"选项,选取 TOP 基准 平面作为参考平面

 $(2)$   $\frac{1}{2}$   $\frac{1}{2}$   $\frac{1$ 

 $(3)$   $\frac{1}{2}$   $\frac{1}{2}$   $\frac{1}{2}$  ,  $\frac{1}{2}$   $\frac{1}{2}$   $\frac{1}{2}$   $\frac{1}{2}$   $\frac{1}{2}$   $\frac{1}{2}$   $\frac{1}{2}$   $\frac{1}{2}$   $\frac{1}{2}$   $\frac{1}{2}$   $\frac{1}{2}$  $\mathcal{L}$   $\mathcal{L}$   $\mathcal{$ 所示

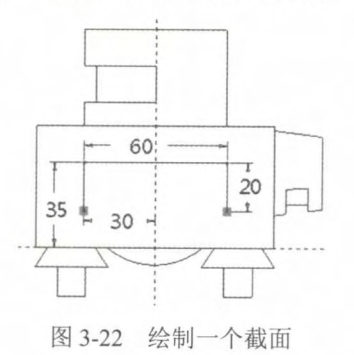

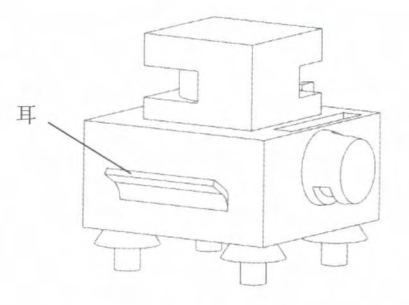

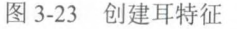

7. 唇特征

 $\frac{1}{2}$   $\frac{1}{2}$   $\Box$ 

(2) 菜单管理器 中单击"完成"按钮,选取圆柱的底面作为"要偏移的曲面", 把"偏移值"设为 1.5mm, 把"从边到拔模面的距离"设为 1mm

(3) 选取圆柱的底面作为拔模参考平面,把拔模角度设为

 $\frac{1}{2}$  ,  $\frac{1}{2}$  ,  $\frac{1$ 

 $(5, 7)$   $(5, 1)$   $(6, 1)$   $(7, 1)$   $(8, 1)$   $(9, 1)$   $(1)$   $(1)$   $(1)$   $(1)$   $(1)$   $(1)$   $(1)$   $(1)$   $(1)$   $(1)$   $(1)$   $(1)$   $(1)$   $(1)$   $(1)$   $(1)$   $(1)$   $(1)$   $(1)$   $(1)$   $(1)$   $(1)$   $(1)$   $(1)$   $(1)$   $(1)$   $(1)$   $(1)$ 

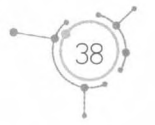